**Ministerstvo školstva, vedy, výskumu a športu Slovenskej republiky**

# Metodická príručka

*k zberu údajov – vyúčtovanie energií z roku 2022*

Bratislava, január 2023

V súvislosti s navýšením cien energií v roku 2022 a ich vyúčtovaním za rok 2022 uskutočňuje MŠVVaŠ SR zber údajov o spotrebe a výsledkoch vyúčtovania jednotlivých druhov energií a tepla za rok 2022 prostredníctvom elektronického formulára.

**Školy, ktoré si nebudú uplatňovať požiadavku na dohodovacie konanie z dôvodu nedoplatkov za energie z roku 2022, elektronický formulár nevypĺňajú.** 

**Školy, ktoré si môžu uplatňovať dofinancovanie nedoplatkov za rok 2022 sú školy financované priamo zo štátneho rozpočtu, teda školy v prenesenom výkone (základné, stredné, špeciálne vrátane svojich súčastí).**

**Školy, ktoré si budú uplatňovať požiadavku na dohodovacie konanie z dôvodu nedoplatkov za energie z roku 2022:**

- **elektronický formulár vypĺňajú a spotrebu plynu, elektriny, tepla uvádzajú v MWh,**
- **palivo na vykurovanie uvádzajú v príslušných jednotkách (tonách).**

# I. ELEKTRONICKÝ FORMULÁR

## **1.1. VZOR ELEKTRONICKÉHO FORMULÁRA**

Žiadosť školy na dofinancovanie nedoplatku z vyúčtovacích faktúr za energie z roku 2022

#### Identifikačné údaje školy, štátneho školského zariadenia:

EDUID kmeňovej školy, štátneho školského zariadenia Názov IČO Adresa sídla - ulica Adresa sídla - súpisné číslo Adresa sídla - orientačné číslo PSČ Obec Meno, priezvisko a akademický titul štatutárneho orgánu

#### Kontaktná osoba

Meno a priezvisko

Telefónne číslo

 $+421.$ 

E-mailová adresa

#### Identifikačné údaje zriaďovateľa

EDUID zriadovateľa Názov zriaďovateľa Adresa sídla - obec Adresa sídla - ulica Adresa sídla - súpisné číslo Adresa sídla - orientačné číslo PSČ Adresa sídla - kraj

#### Skutočnosť 2022

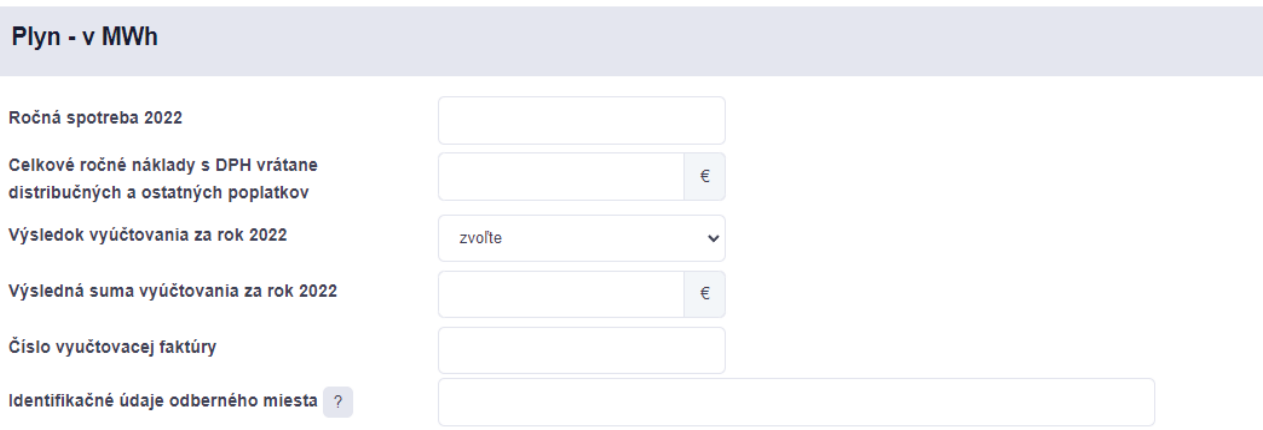

## Elektrina (nízka a vysoká tarifa spolu) - v MWh

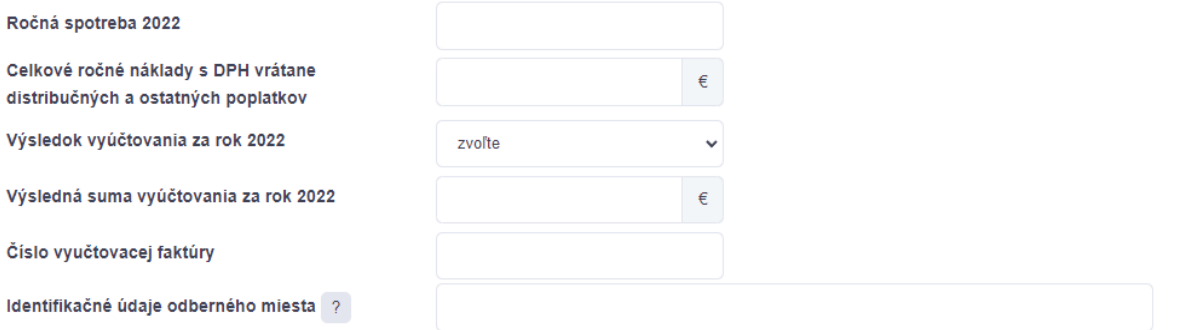

## Para, tepelná energia, palivá na vykurovanie v príslušných jednotkách

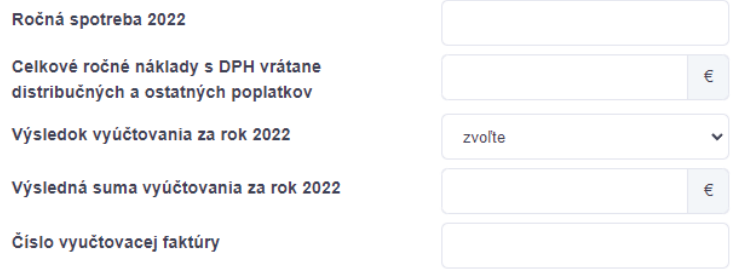

#### **SPOLU**

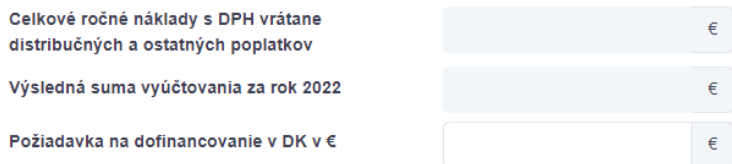

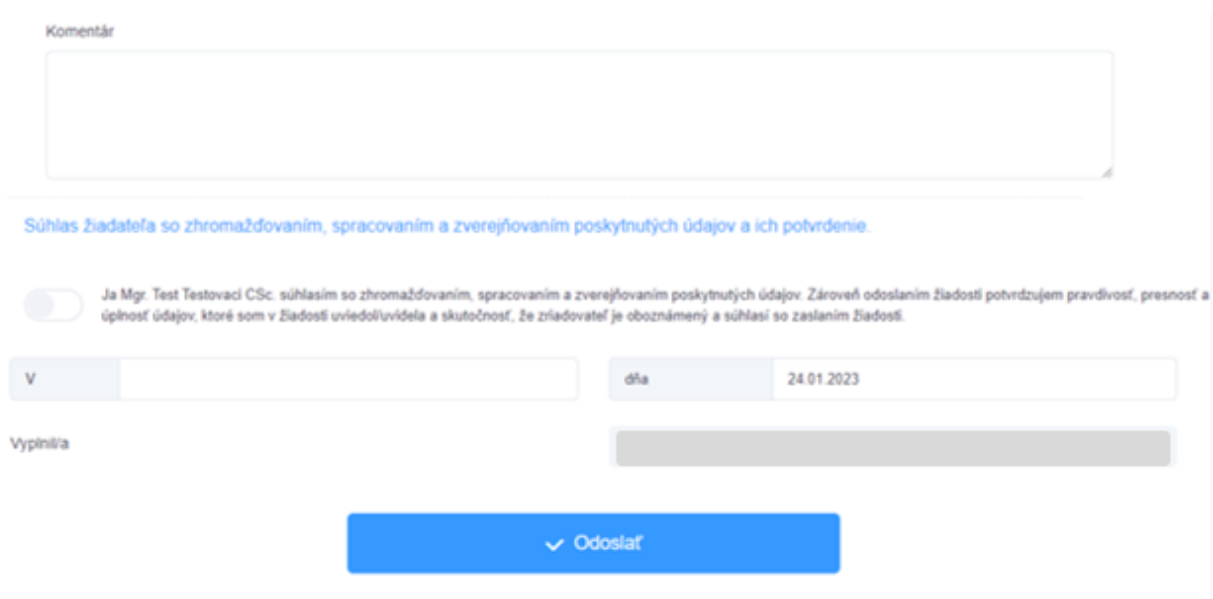

## **1.2. POPIS ELEKTRONICKÉHO FORMULÁRA**

#### **Identifikačné údaje školy**

Identifikačné údaje za príslušnú školu sú do elektronického formulára dotiahnuté automaticky z Centrálneho registra škôl a školských zariadení. Je potrebné ich skontrolovať a vyplniť kontaktné údaje osoby, ktorá formulár vypĺňa.

#### **Identifikačné údaje za zriaďovateľa školy**

Identifikačné údaje za zriaďovateľa príslušnej školy sú do elektronického formulára dotiahnuté automaticky z Centrálneho registra škôl a školských zariadení.

#### **Popis jednotlivých riadkov v časti "SKUTOČNOSŤ 2022":**

**V riadku "Ročná spotreba 2022"** školy uvedú ročnú spotrebu za rok 2022 za plyn a elektrinu v mernej jednotke MWh; v prípade pary a tepelnej energie v mernej jednotke MWh; v prípade palív na vykurovanie sa ročná spotreba za rok 2022 uvedie v príslušných jednotkách (tonách,  $m^3$ , ....). Údaj sa zadáva ako číslo zaokrúhlené na 2 desatinné miesta.

#### **Plyn, elektrina a teplo musia byť uvedené v MWh. Ak máte na faktúre uvedené KWh, treba ich zmeniť na MWh tak, že číslo vydelíte 1000.**

**V riadku "Celkové ročné náklady s DPH vrátane distribučných a ostatných poplatkov"** školy uvedú celkové ročné náklady s DPH vrátane distribučných a ostatných poplatkov v eurách. Údaj sa zadáva ako číslo zaokrúhlené na celé eurá.

**V riadku "Výsledok vyúčtovania za rok 2022"** si školy vyberú z navrhovaných možností buď nedoplatok alebo preplatok.

**V riadku "Výsledná suma vyúčtovania za rok 2022"** školy uvedú výslednú sumu vyúčtovania za rok 2022 ako kladné číslo zaokrúhlené na celé eurá (aj v prípade nedoplatku, aj v prípade preplatku).

**V riadku "Číslo vyúčtovacej faktúry"** školy uvedú číslo vyúčtovacej faktúry. V prípade viacerých faktúr je potrebné čísla faktúr oddeliť na príslušnom riadku bodkočiarkou.

**V riadku "Dátum splatnosti nedoplatku"** školy uvedú dátum splatnosti nedoplatku. V prípade, ak má škola preplatok za niektorý druh energie, tento riadok nevypĺňa.

**V riadku "Identifikačné údaje odberného miesta"** školy uvedú identifikačné údaje odberného miesta. V prípade elektrickej energie uvedú EIC kód a v prípade zemného plynu POD kód. V prípade viacerých EIC alebo POD kódov v rámci faktúry je potrebné vyplniť všetky kódy a oddeliť ich v rámci príslušného riadku bodkočiarkou.

**EIC kód –** je systém identifikácie subjektov pôsobiacich na európskom trhu s elektrickou energiou. Pozostáva zo 16 znakov a nájdeme ho vo vyúčtovacej faktúre za dodávku a distribúciu elektriny a služby v kategórii "Údaje o odbernom mieste".

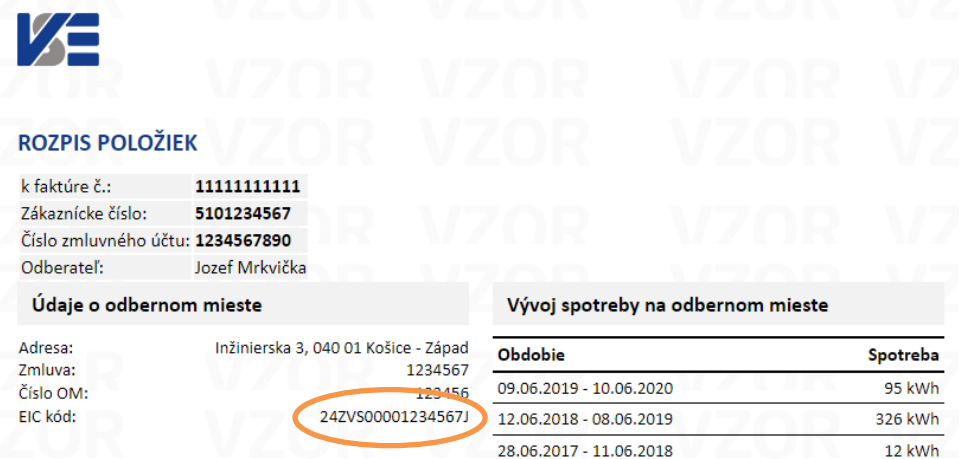

**POD kód** – je jednoznačný identifikátor miesta odberu plynu, ktorý sa skladá z 20 znakov. Kód je uvedený vo vyúčtovacej faktúre za dodávku zemného plynu.

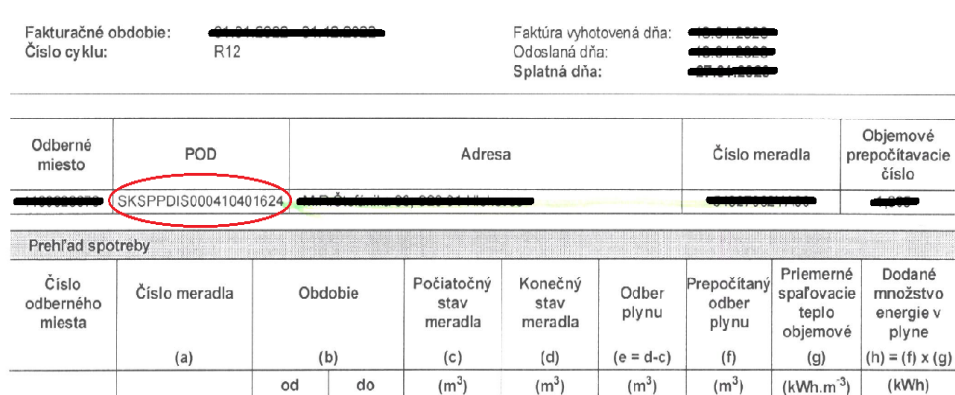

#### Popis jednotlivých riadkov v časti "SPOLU":

**Riadok "Celkové ročné náklady s DPH vrátane distribučných a ostatných poplatkov"** predstavuje súčet celkových ročných nákladov s DPH vrátane distribučných a ostatných poplatkov v eurách za jednotlivé druhy energií. **Údaj sa vypočíta automaticky.**

Riadok "Výsledná suma vyúčtovania za rok 2022" predstavuje výslednú sumu vyúčtovania za rok 2022 (nedoplatky, preplatky) v eurách za jednotlivé druhy energií. **Údaj sa vypočíta automaticky**. **Ak je výsledok záporný, nie je možné žiadať cez DK dofinancovanie energií za rok 2022 a z toho dôvodu formulár nie je možné odoslať.**

Riadok "Požiadavka na dofinancovanie v DK v €" sa vypĺňa len vtedy, keď "Výsledná suma vyúčtovania za rok 2022" je kladné číslo. Doplniť do tohto poľa je možné maximálne sumu **vo výške výslednej sumy vyúčtovania za všetky energie spolu (suma z predchádzajúceho riadku).** Požiadavku treba zadať v celých eurách bez desatinných miest. V prípade, že škola nepožaduje dofinancovanie, uvedie nulu.

**V komentári škola** uvedie v prípade potreby doplňujúce informácie. V prípade, ak škola v kategórii "Para, tepelná energia, palivá na vykurovanie v príslušných jednotkách" zadala údaj do riadku "Ročná spotreba 2022", tak potom je potrebné, aby do komentára uviedla mernú jednotku zadaného čísla (MWh, tona, m<sup>3</sup>,..).

## **II. AKO POSTUPUJE ŠKOLA PRI VYPĹŇANÍ ELEKTRONICKÉHO FORMULÁRA**

Každá škola dostane link na elektronický formulár na emailovú adresu, ktorú má zaregistrovanú v Centrálnom registri škôl a školských zariadení.

Pre vyplnenie údajov elektronického formulára je potrebné na tento link kliknúť. Po rozkliknutí linku sa v internetovom prehliadači zobrazí elektronický formulár *"Žiadosť školy na dofinancovanie nedoplatku z vyúčtovacích faktúr za energie v roku 2022"*.

**Upozorňujeme, že** údaje sa zbierajú na najvyššej úrovni, teda na úrovni kmeňovej školy a vyplnené údaje sa viažu na IČO odberateľa (školy vrátane jej súčastí).

Po vyplnení všetkých údajov je potrebné kliknúť na položku "Odoslať". Po kliknutí na položku "Odoslať" sa elektronický formulár odošle na emailovú adresu, ktorú zodpovedná osoba vyplňujúca elektronický formulár za školu pri jeho vypĺňaní zadala. V tomto prípade je potrebné dôkladne skontrolovať poštovú schránku. Je možné, že výstup z elektronického formulára Vám príde do nevyžiadanej pošty.

Ak škola v stanovenej lehote na vyplnenie a odoslanie elektronického formuláru zistí, že zadala chybné údaje, opravu elektronického formulára vykoná jeho opätovným vyplnením a odoslaním.

Po vyplnení elektronického formulára je potrebné, aby štatutárny orgán (riaditeľ školy, zriaďovateľ) výstup z elektronického formulára **skontroloval,** vytlačil, podpísal a **obratom poslal** na príslušný RÚŠS. Uvedené bude slúžiť ako podklad pre dohodovacie konanie.

V prípade, že **škola v januári nedostala vyúčtovacie faktúry** za energie a dostane ich neskôr, bude môcť tento celý proces zrealizovať aj v mesiaci február, prípadne neskôr.

# **III. RIEŠENIE TECHNICKÝCH PROBLÉMOV PRI VYPĹŇANÍ FORMULÁRU**

Do formuláru pristupujú:

- Riaditeľ školy
- Riaditeľ školského zariadenia (v prípade, ak je zriaďovateľom RÚŠS)

Riaditeľ ŠaŠZ sa prihlasuje svojim vlastným EDUID (vo formáte 3\*\*\*\*\*\*\*) a heslom.

Formulár vypĺňa aj riaditeľ školy bez právnej subjektivity.

## **Možné problémy:**

## **1. Po nalogovaní sa nenačíta správny formulár**

• Ubezpečte sa, že Vaša škola alebo školské zariadenie je oprávnené – formulár je sprístupnený pre školy všetkých zriaďovateľov a pre školské zariadenia v zriaďovateľskej pôsobnosti RÚŠS.

(kmeňová škola je Spojená škola, akýkoľvek druh strednej školy, základná škola, školské zariadenie zriadené RÚŠS – hlavne CPP, ŠCPP, a pod.)

- Skontrolujte, že prihlasovaná osoba je v kariérovej pozícii riaditeľ pedagogický zamestnanec alebo riaditeľ – odborný zamestnanec.
- Po nalogovaní vložte ešte raz adresu energie.iedu.sk do Vášho prehliadača a načítajte stránku.

## **2. Naša ŠaŠZ má v evidencii neaktuálneho / žiadneho riaditeľa**

Školy musia uskutočniť opravu riaditeľa zaslaním aktualizačnej dávky, kde bude aspoň jeden zamestnanec v kariérovej pozícii riaditeľ – pedagogický zamestnanec alebo riaditeľ – odborný zamestnanec. Zároveň zasielajú kópiu menovacieho dekrétu / poverovacej listiny na RÚŠS v sídle kraja. Školské zariadenia musia požiadať RÚŠS v sídle kraja o opravu.

Formulár sa sprístupní novým riaditeľom na druhý deň.

## **3. Nepoznám svoj EDUID riaditeľa**

EDUID aj iniciálne heslo je možné získať na crinfo.jedu.sk, po nalogovaní sa v časti "Školy a zriaďovatelia". Je potrebné rozkliknúť záložku účty.

Ak sa tam Váš EDUID nenachádza (v prípade niektorých školských zariadení), vyplňte ešte raz registráciu na https://crinfo.iedu.sk/RISPortal/Registracia a EDUID Vám bude zaslaný na zadanú emailovú adresu. Tento postup uplatnite aj vtedy, ak ste sa nikdy neregistrovali, napr. kvôli bezúhonnosti.

UPOZORNENIE: EDUID je zasielaný až po niekoľkých hodinách, po spracovaní dát.

#### **4. Nepoznám svoje heslo alebo je nefunkčné**

Svoje heslo si môžete zresetovať. Na stránke crinfo.iedu.sk, kliknite na záložku "Bezúhonnosť". V spodnej časti obrazovky nájdite tlačidlo "Prihlásenie". Po načítaní obrazovky na prihlásenie, vyberte možnosť "zabudnuté heslo". Ak si nepamätáte Váš registračný email, alebo Vám reset hesla nefunguje, kontaktujte helpdesk MŠVVaŠ na tel. číslo 0800 138 033, kde Vám pomôžu s resetom hesla.

## **5. Po zadaní prihlasovacích údajov sa znovu načíta obrazovka na zadanie prihlasovacích údajov bez chybovej hlášky (obrazovka sa akoby znovu načíta)**

Pravdepodobne vypršala platnosť Vášho hesla. Použite vyššie uvedený postup na reset hesla.

#### **6. Predvyplnené údaje nie sú aktuálne / je tam chyba**

Údaje sú predvypĺňané z Registra škôl a školských zariadení. Na zmenu je potrebné urobiť zmenu v Registri. Kontaktujte RÚŠS v sídle kraja a doručte mu potrebné dokumenty na vykonanie zmien (menovací dekrét, zriaďovaciu listinu a pod.).

Kontaktné osoby zodpovedné za úpravy v Registri:

- BA katarina.blau@russ-ba.sk
- TT martin.krivosik@russ-tt.sk
- TN izabela.kamenska@russ-tn.sk
- NR -marianna.makvova@russ-nr.sk, tibor.csuka@russ-nr.sk
- ZA jan.polak@russ-za.sk; emilia.berzakova@russ-za.sk
- BB eva.licha@russ-bb.sk
- PO milos.krizan@russ-po.sk
- KE klaudia.miklodova@russ-ke.sk

**Link na vyplnenie elektronického formulára bude sprístupnený na webovom sídle ministerstva na adrese energie.iedu.sk - a každá škola/štátne školské zariadenie dostane tento link e-mailom.**

## **IV. KONTAKTY**

Telefónne číslo: **0800 138 033** Email: **energie@minedu.sk**